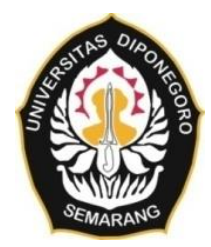

**UNIVERSITAS DIPONEGORO**

# **DESAIN PENGEMBANGAN APLIKASI LAYANAN SAMBUNG BARU PDAM TIRTA MOEDAL KOTA SEMARANG BERBASIS WEBGIS KOLABORATIF**

**TUGAS AKHIR**

**MAHDY ROHMADONI 21110118120035**

**FAKULTAS TEKNIK DEPARTEMEN TEKNIK GEODESI**

> **SEMARANG OKTOBER 2022**

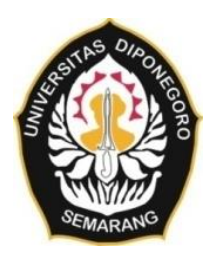

## **UNIVERSITAS DIPONEGORO**

# **DESAIN PENGEMBANGAN APLIKASI LAYANAN SAMBUNG BARU PDAM TIRTA MOEDAL KOTA SEMARANG BERBASIS WEBGIS KOLABORATIF**

**TUGAS AKHIR**

**Diajukan sebagai salah satu syarat untuk memperoleh gelar Sarjana (Strata-1)**

**MAHDY ROHMADONI 21110118120035**

# **FAKULTAS TEKNIK DEPARTEMEN TEKNIK GEODESI**

**SEMARANG OKTOBER 2022**

# **HALAMAN PERNYATAAN**

<span id="page-2-0"></span>**Skripsi ini adalah hasil karya saya sendiri, dan semua sumber baik yang dikutip maupun dirujuk telah saya nyatakan dengan benar**

 $\cdot$ 

**Tanda Tangan :**

**1111018120118120118120118120118120118120118120118120118120118120118120118120118120118120118120118120118120118120118120118120118120118120118120118120118120118120118120118120118120118120** 

**Tanggal : September 2022**

Tanggal

: September 2022

## **HALAMAN PENGESAHAN**

<span id="page-3-0"></span>Skripsi ini diajukan oleh :

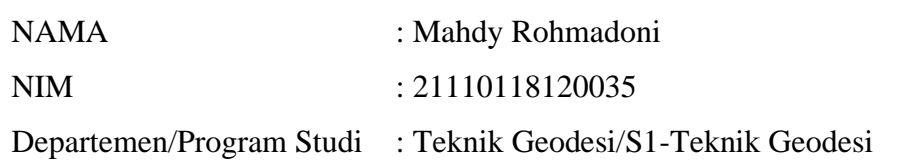

Judul Tugas Akhir :

DESAIN PENGEMBANGAN APLIKASI LAYANAN SAMBUNG BARU PDAM TIRTA MOEDAL KOTA SEMARANG BERBASIS WEBGIS KOLABORATIF

**Telah berhasil dipertahankan di hadapan Tim Penguji dan diterima sebagai bagian persyaratan yang diperlukan untuk memperoleh gelar Sarjana/S1 pada Departemen/Program Studi Teknik Geodesi, Fakultas Teknik, Universitas Diponegoro.**

#### **TIM PENGUJI**

Pembimbing 1: Arief Laila Nugraha, ST., M.Eng

Pembimbing 2: Arwan Putra Wijaya, ST., MT

Penguji 1 : Dr. LM. Sabri, ST., MT

Penguji 2 : Muhammad Adnan Yusuf., S.T., M.Eng

Semarang, September 2022 Departemen Teknik Geodesi Fakultas Teknik UNDIP

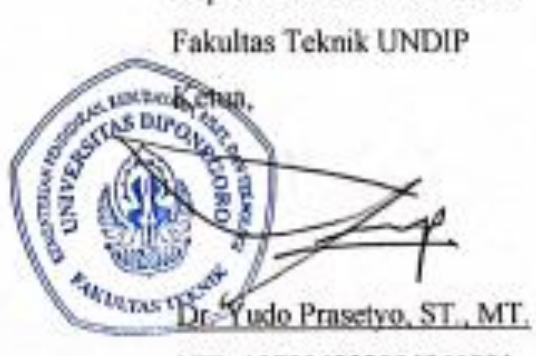

NIP. 197904232006041001

## <span id="page-4-0"></span>**HALAMAN PERNYATAAN PERSETUJUAN PUBLIKASI**

Sebagai sivitas akademika Universitas Diponegoro, saya yang bertanda tangan di bawah ini :

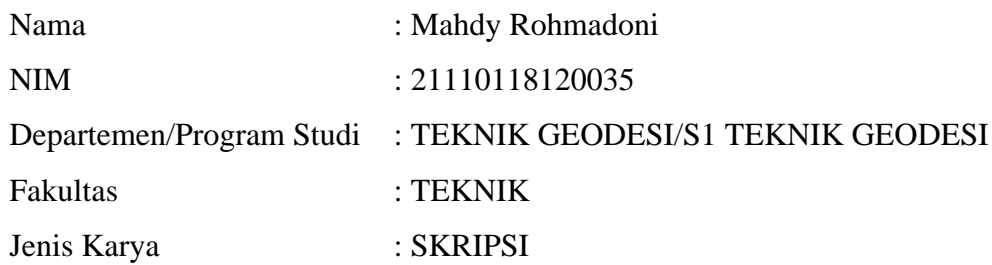

Demi pengembangan ilmu pengetahuan, menyetujui untuk memberikan pada Universitas Diponegoro **Hak Bebas Royalti Non eksklusif** (*Non Eksklusif Royalty Free Right*) atas karya ilmiah saya yang berjudul :

## **DESAIN PENGEMBANGAN APLIKASI LAYANAN SAMBUNG BARU PDAM TIRTA MOEDAL KOTA SEMARANG BERBASIS WEBGIS KOLABORATIF**

beserta perangkat yang ada (jika diperlukan). Dengan Hak Bebas Royalty/Non eksklusif ini Universitas Diponegoro berhak menyimpan, mengalih media/formatkan, mengelola dalam bentuk pangkalan data (*database*), merawat dan mempublikasikan tugas akhir saya selama tetap mencantumkan nama saya sebagai penulis/pencipta dan sebagai pemilik Hak Cipta.

Demikian pernyataan ini saya buat dengan sebenarnya.

Dibuat di : Semarang Pada Tanggal : 19 September 2022

Yang menyatakan<br>
a W

(Mahdy Rohmadoni)

## **HALAMAN PERSEMBAHAN**

<span id="page-5-0"></span>Tugas Akhir ini saya persembahkan kepada Kedua Orang Tua saya yang selalu memberikan semangat kepada anak-anaknya di kala sedih ataupun senang, tak tinggal selalu memanjatkan doa untuk kami, berjuang tanpa lelah, serta memiliki harapan yang besar terhadap kami semua, terima kasih salam cinta untuk Bapak

dan Ibu.

## **KATA PENGANTAR**

<span id="page-6-0"></span>Puji syukur kepada Tuhan Yang Maha Esa yang telah memberikan anugerah berupa kenikmatan yang tidak terhitung jumlahnya. Termasuk diantaranya atas anugerah Ilham penulis mampu menyelesaikan Tugas Akhir ini dengan baik. Penulis sampaikan terima kasih kepada semua pihak yang telah memberikan bimbingan, saran dan bantuan diantaranya :

- 1. Kedua orang tua, kakak Tiara, adek oboy yang telah memberikan dukungan secara moril dan materiil.
- 2. Bapak Dr. Yudo Prasetyo, ST., MT. selaku Ketua Departemen Program Studi Teknik Geodesi yang telah mengarahkan serta memberi izin pelaksanaan Tugas Akhir.
- 3. Arief Laila Nugraha, ST., M.Eng. selaku Dosen Pembimbing I yang telah membimbing dalam penyelesaian Tugas Akhir.
- 4. Arwan Putra Wijaya, ST., MT. selaku Dosen Pembimbing II yang telah membimbing dalam penyelesaian Tugas Akhir.
- 5. L M Sabri, Dr., ST., MT. selaku Dosen Wali yang telah memberikan banyak pengarahan kepada penulis.
- 6. Seluruh Dosen beserta Staf Tata Usaha S1 Teknik Geodesi yang telah memberikan ilmu serta melayani penulis selama berkuliah di Teknik Geodesi.
- 7. PDAM Tirta Moedal Kota Semarang yang telah membantu di dalam pengadaan data penelitian Tugas Akhir.
- 8. Teman-teman PPM Bina Khoirul Insan Semarang dan teman-teman Teknik Geodesi angkatan 2018 yang selalu memotivasi penulis dalam menyelesaikan perkuliahan baik secara langsung maupun tidak langsung.

Penulis sebagai manusia biasa menyadari di dalam penelitian ini masih terdapat kekurangan, maka kritik dan saran sangat diharapkan untuk kesempurnaan penelitian. Semoga penelitian ini dapat bermanfaat bagi penelitian-penelitian berikutnya.

Semarang, September 2022

Mahdy Rohmadoni

## **ABSTRAK**

<span id="page-7-0"></span>PDAM Tirta Moedal adalah badan penyelenggara air minum dengan fokus pada jasa publik penyediaan air bersih di Kota Semarang. PDAM tentunya memiliki peran penting di dalam penyelenggaraan SPAM (Sistem Penyediaan Air Minum), yang sesuai dengan tujuan *Sustainable Development Goals* (SDG'S), yaitu tersedianya akses air bersih bagi masyarakat dengan target universal akses air bersih di tahun 2030 harus terlayani sebesar 100% dengan pelayanan melalui perpipaan sebesar 80%. Untuk mencapai hal tersebut diperlukan suatu sistem pelayanan yang efektif dan efisien sehingga memberikan manfaat yang baik bagi pelanggan maupun pegawai. PDAM Tirta Moedal sejatinya sudah memiliki sistem layanan sambung baru yang baik, namun kekurangannya adalah belum adanya perkiraan harga yang transparan kepada pelanggan setelah melakukan pendaftaran *online*, proses penentuan biayanya juga masih secara manual sehingga terkesan lama. Selain itu laporan petugas kepada atasan terkait perkembangan sambung baru belum secara *real time* dan cukup rumit serta lama, semua itu dikarenakan kantor masih menggunakan suatu perangkat yang harus terinstal *software* tertentu, sehingga data laporan tidak bisa diperbarui pada perangkat yang berbeda, masih terikat dengan ruang, bahkan tidak bisa diperbarui secara serentak oleh orang banyak.

Penelitian ini bertujuan untuk membangun sebuah sistem/aplikasi layanan sambung baru berbasis *WebGIS* Kolaboratif dengan metode SDLC (*Systems Development Life Cycle*) dan pendekatan air terjun (*waterfall approach*) yang terdiri dari formulir sambung baru yang digunakan oleh calon pelanggan, *web* aplikasi yang digunakan oleh admin dan dasbor yang digunakan oleh kepala kantor. Dalam pembuatan aplikasi untuk pendaftaran sambung baru secara *online* bagi pelanggan penulis memfasilitasi dengan *form* yang dibuat melalui *survey* 123 yang terintegrasi dengan peta *online* dari ArcGIS *Online*. Peta *online* ini nantinya menjadi dasar di dalam pembuatan *web* aplikasi melalui *Web AppBuilder.*  Sementara dasbor sebagai media pelaporan petugas dan sarana pemantauan *progress* sambung baru dibuat menggunakan ArcGIS *Dashboard*. Hasil uji *usability* menunjukkan bahwa formulir sambung baru masuk kategori **Baik** dan *web*  aplikasi serta dasbor sambung baru masuk pada kategori **Sangat Baik**.

**Kata Kunci**: Sambung Baru Perpipaan, WebGIS Kolaboratif

### **ABSTRACT**

<span id="page-8-0"></span>*PDAM Tirta Moedal is a drinking water provider with a focus on public services providing clean water in the city of Semarang. PDAM certainly has an important role in the implementation of SPAM (Drinking Water Supply System), which is in accordance with the objectives of the Sustainable Development Goals (SDG'S), namely the availability of access to clean water for the community with a universal target of access to clean water in 2030 must be served by 100% with services through the pipeline by 80%. To achieve this, an effective and efficient service system is needed so as to provide good benefits for customers and employees. PDAM Tirta Moedal actually already has a good new connection service system, but the drawback is that there is no transparent price estimate to customers after registering online, the process of determining the cost is also still manual so it seems long. In addition, the officer's report to the superior regarding the development of the new connection is not in real time and is quite complicated and long, all because the office still uses a device that must be installed with certain software, so that the report data cannot be updated on a different device, it is still bound by space, can't even be updated simultaneously by the crowd.*

*This study aims to build a new connection service system/application based on Collaborative WebGIS using the SDLC (Systems Development Life Cycle) method and the waterfall approach which consists of a new connection form used by prospective customers, a web application used by admin and dashboard used by head office. In making an application for online registration for new connections for customers, the author facilitates with a form created through survey 123 which*  is integrated with online maps from ArcGIS Online. This online map will later *become the basis for making web applications through Web AppBuilder. Meanwhile, the dashboard as a media for reporting officers and a means of monitoring the progress of the connection has just been created using the ArcGIS Dashboard. The usability test results show that the new connect form is in the Good category and the web application and the new connect dashboard are in the Very Good category.*

*Keywords: Collaborative WebGIS, New Connect Piping*

## **DAFTAR ISI**

<span id="page-9-0"></span>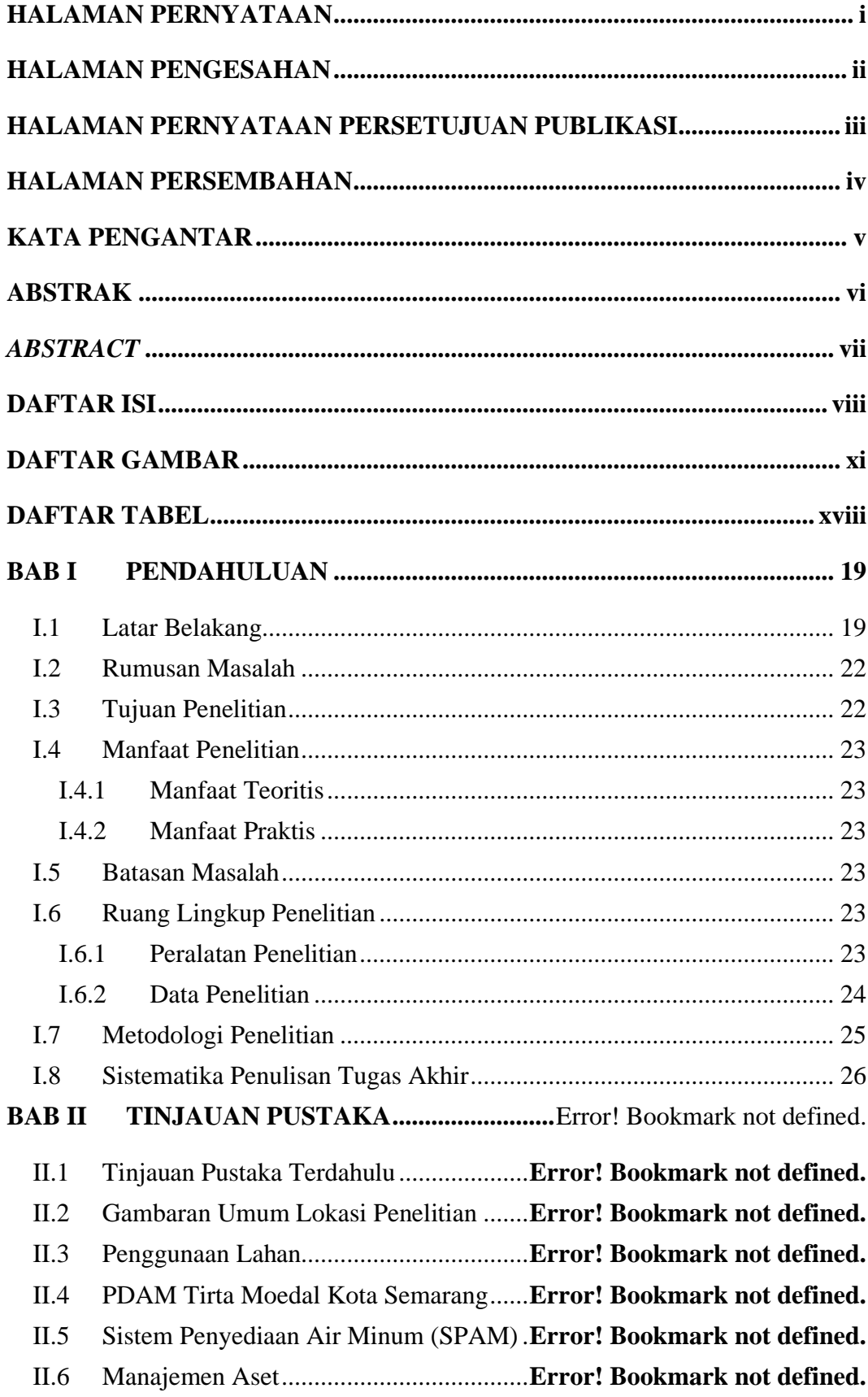

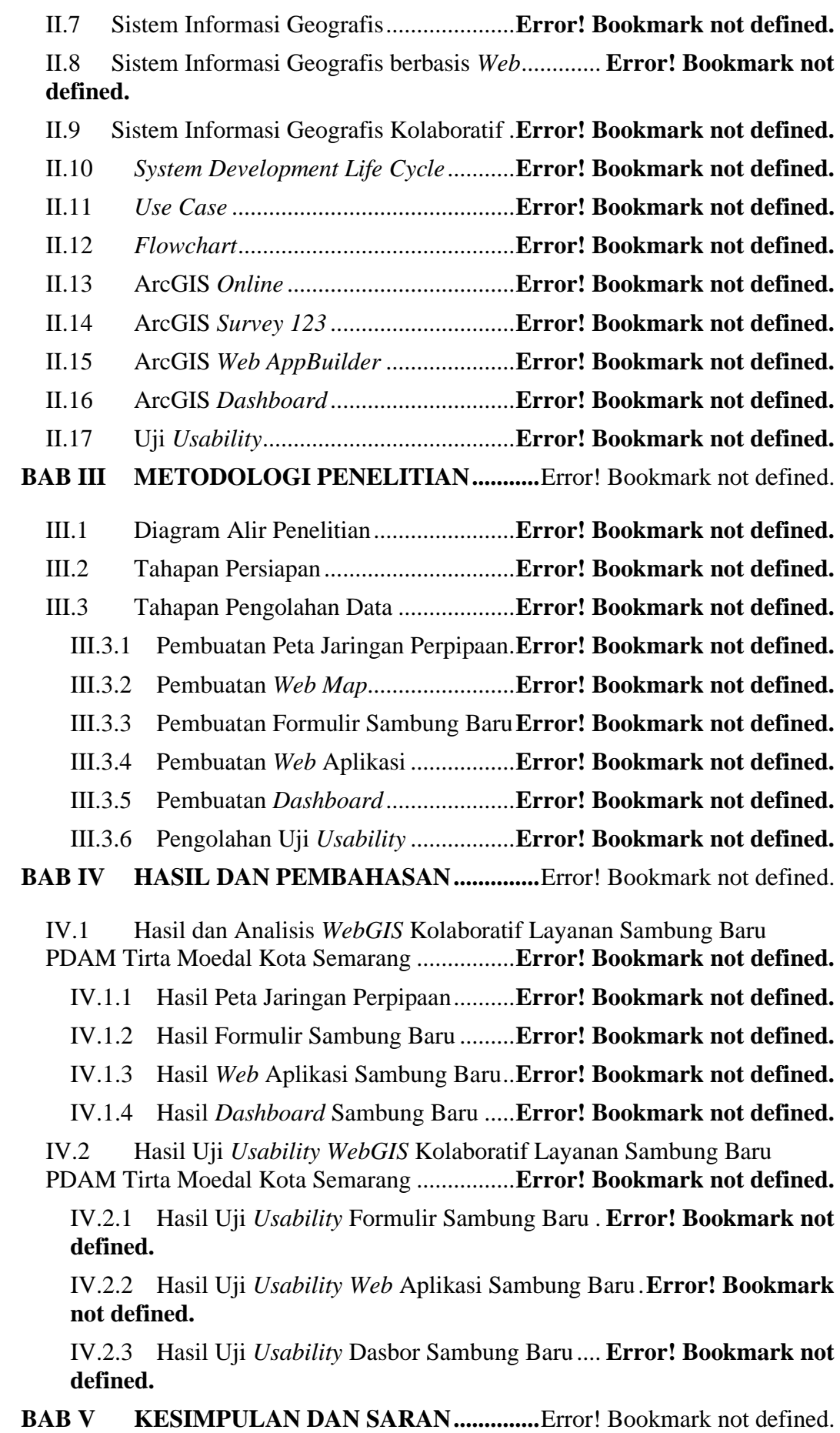

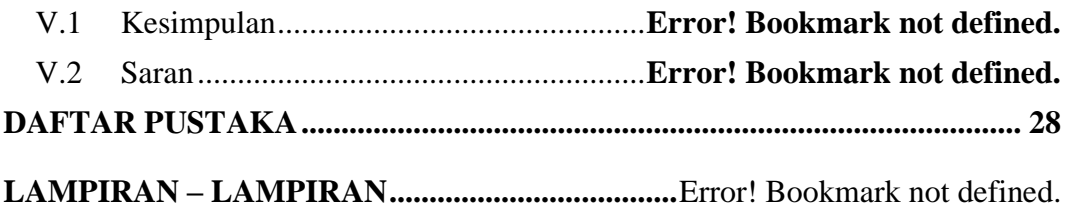

## **DAFTAR GAMBAR**

<span id="page-12-0"></span>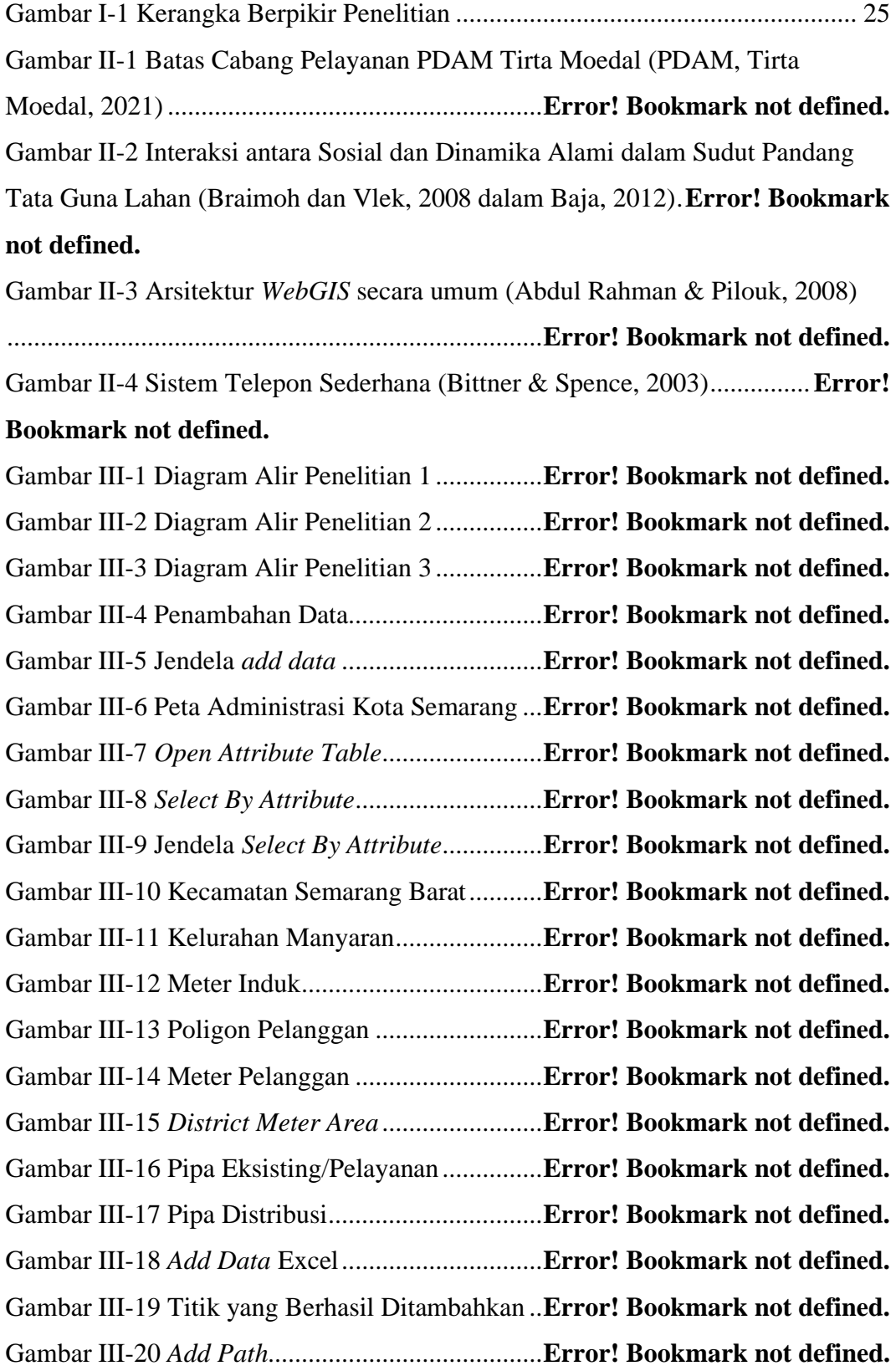

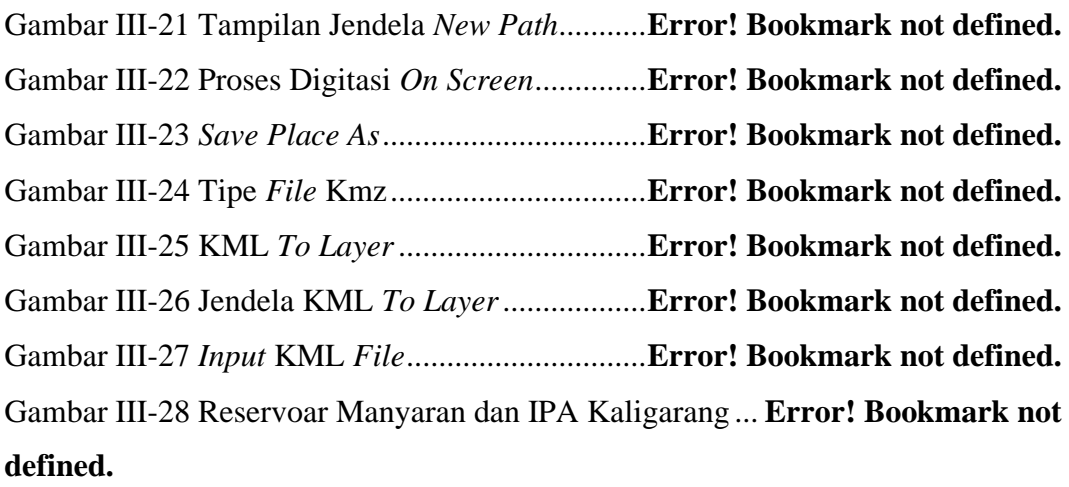

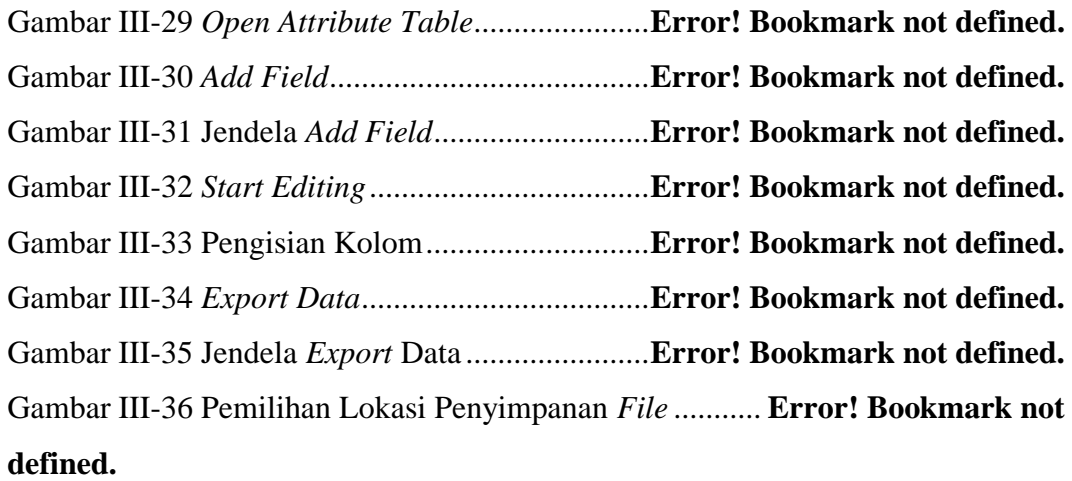

Gambar III-37 *Layer* yang telah Di-*export* dalam Format Shp...**Error! Bookmark not defined.**

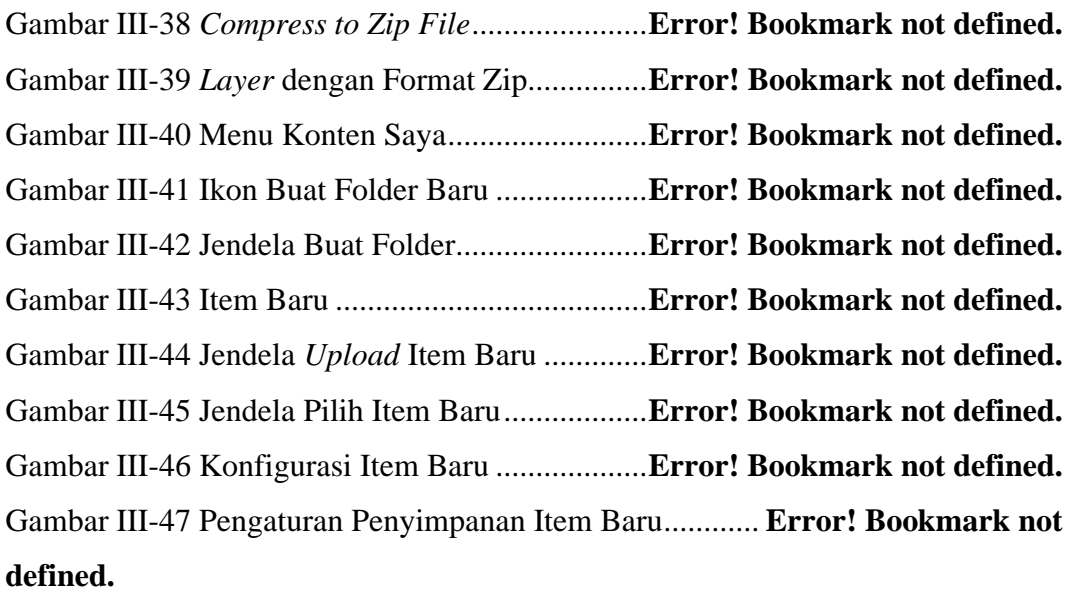

Gambar III-48 Pengaturan Penyimpanan Item Baru (2)...... **Error! Bookmark not defined.**

Gambar III-49 *Feature Layer* DMA (di-*host*) .......**Error! Bookmark not defined.**

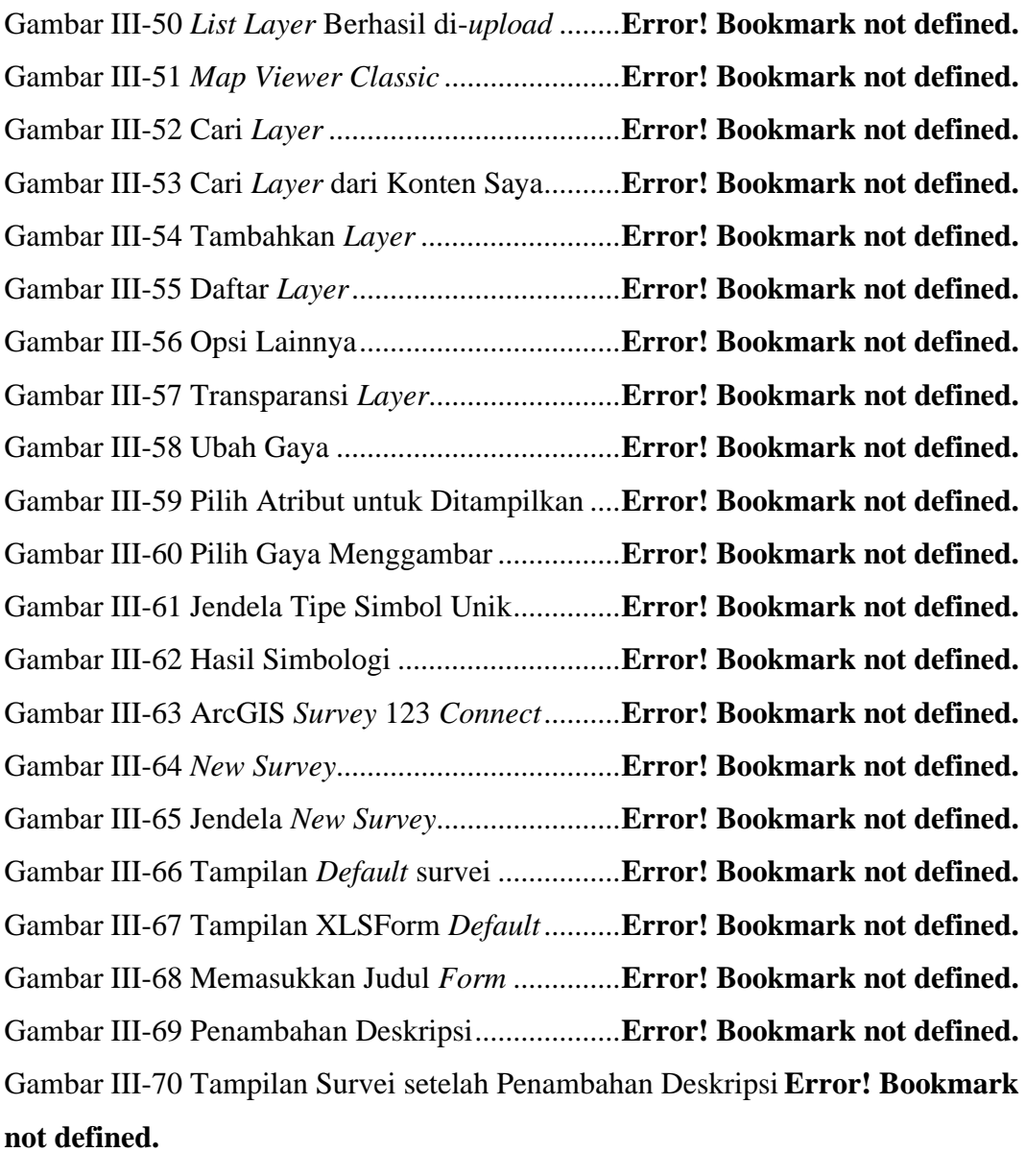

Gambar III-71 Tambahan Pertanyaan Tanggal Pengisian ... **Error! Bookmark not defined.**

Gambar III-72 Tambahan Pertanyaan Tanggal Pengisian (2).....**Error! Bookmark not defined.**

Gambar III-73 Tampilan Survei.............................**Error! Bookmark not defined.** Gambar III-74 Daftar Pertanyaan...........................**Error! Bookmark not defined.** Gambar III-75 Tampilan Survei.............................**Error! Bookmark not defined.** Gambar III-76 Tampilan Survei (2).......................**Error! Bookmark not defined.** Gambar III-77 *Type "select\_multiple list\_name"*..**Error! Bookmark not defined.** Gambar III-78 Daftar Pilihan Fungsi Bangunan....**Error! Bookmark not defined.** Gambar III-79 Tampilan Survei (3).......................**Error! Bookmark not defined.** Gambar III-80 Tampilan Survei (4).......................**Error! Bookmark not defined.**

Gambar III-81 Pertanyaan Lokasi Sambung Baru.**Error! Bookmark not defined.** Gambar III-82 Tampilan Survei (5).......................**Error! Bookmark not defined.** Gambar III-83 Daftar Pilihan Fisik Bangunan.......**Error! Bookmark not defined.** Gambar III-84 Tampilan Survei (6).......................**Error! Bookmark not defined.** Gambar III-85 Penetapan Golongan Tarif PDAM Tirta Moedal**Error! Bookmark not defined.**

Gambar III-86 Daftar Golongan Tarif....................**Error! Bookmark not defined.** Gambar III-87 *Media Survey* 123 *Connect*............**Error! Bookmark not defined.** Gambar III-88 Daftar Informasi Rincian Harga.....**Error! Bookmark not defined.** Gambar III-89 Tampilan Survei Golongan Standar............. **Error! Bookmark not defined.**

Gambar III-90 Daftar Jenis Galian.........................**Error! Bookmark not defined.** Gambar III-91 Estimasi Biaya Sambung Baru Non Standar **Error! Bookmark not defined.**

Gambar III-92 Tampilan Survei Golongan Non Standar..... **Error! Bookmark not defined.**

Gambar III-93 Tampilan Survei Golongan Non Standar (2)**Error! Bookmark not defined.**

Gambar III-94 Tampilan Survei Golongan Non Standar (3)**Error! Bookmark not defined.**

Gambar III-95 Pertanyaan Validasi Persetujuan....**Error! Bookmark not defined.** Gambar III-96 *Publish Survey* ...............................**Error! Bookmark not defined.** Gambar III-97 *Publish Survey* (2)..........................**Error! Bookmark not defined.** Gambar III-98 *Publishing Complete*......................**Error! Bookmark not defined.** Gambar III-99 Masuk *Power Automate*.................**Error! Bookmark not defined.** Gambar III-100 Buat Alur *Cloud* Otomatis...........**Error! Bookmark not defined.** Gambar III-101 Masuk Akun ArcGIS *Online* .......**Error! Bookmark not defined.** Gambar III-102 *Choose a Survey*...........................**Error! Bookmark not defined.** Gambar III-103 Pilih Operasi.................................**Error! Bookmark not defined.** Gambar III-104 Konfigurasi Isi Email...................**Error! Bookmark not defined.** Gambar III-105 Konten Dinamis...........................**Error! Bookmark not defined.** Gambar III-106 Konten Survei Sambung Baru .....**Error! Bookmark not defined.** Gambar III-107 *Feature Layer* (di-*Host*)...............**Error! Bookmark not defined.** Gambar III-108 Tampilan *Feature Layer* Sambung Baru ... **Error! Bookmark not defined.**

Gambar III-109 Jendela Buat *Layer* Tampilan ......**Error! Bookmark not defined.** Gambar III-110 Jendela Buat *Layer* Tampilan (2).**Error! Bookmark not defined.** Gambar III-111 Folder Survei Sambung Baru.......**Error! Bookmark not defined.** Gambar III-112 Pengubahan Nama *Feature Layer***Error! Bookmark not defined.** Gambar III-113 Cari *Layer* Survei Sambung Baru**Error! Bookmark not defined.** Gambar III-114 Tambahkan *Layer* Survei Sambung Baru.. **Error! Bookmark not defined.**

Gambar III-115 *Web AppBuilder*...........................**Error! Bookmark not defined.** Gambar III-116 Jendela *Web AppBuilder*..............**Error! Bookmark not defined.** Gambar III-117 Jendela *Web AppBuilder* (2) ........**Error! Bookmark not defined.** Gambar III-118 Tampilan Pembuatan *Web App*....**Error! Bookmark not defined.** Gambar III-119 Tema *Foldable*.............................**Error! Bookmark not defined.** Gambar III-120 Pilih Ragam dan *Layout*...............**Error! Bookmark not defined.** Gambar III-121 Pilih *Web Map*..............................**Error! Bookmark not defined.** Gambar III-122 Tampilan Pilih *Web Map* .............**Error! Bookmark not defined.** Gambar III-123 Tampilan *Web App*.......................**Error! Bookmark not defined.** Gambar III-124 Atur Jangkauan Awal...................**Error! Bookmark not defined.** Gambar III-125 Kustom Logo ...............................**Error! Bookmark not defined.** Gambar III-126 Unggah Gambar...........................**Error! Bookmark not defined.** Gambar III-127 Unggah Gambar (2) .....................**Error! Bookmark not defined.** Gambar III-128 Tampilan Logo.............................**Error! Bookmark not defined.** Gambar III-129 Konfigurasi *Widget* Pencarian .....**Error! Bookmark not defined.** Gambar III-130 Jendela Konfigurasikan Cari........**Error! Bookmark not defined.** Gambar III-131 Tambahkan Sumber Pencarian ....**Error! Bookmark not defined.** Gambar III-132 Pilih Sumber *Layer*......................**Error! Bookmark not defined.** Gambar III-133 Konfigurasi Kolom ......................**Error! Bookmark not defined.** Gambar III-134 Konfigurasi Kolom Pencarian......**Error! Bookmark not defined.** Gambar III-135 Luncurkan *Web App*.....................**Error! Bookmark not defined.** Gambar III-136 Tampilan *Web App* yang telah Terpublikasi.....**Error! Bookmark not defined.**

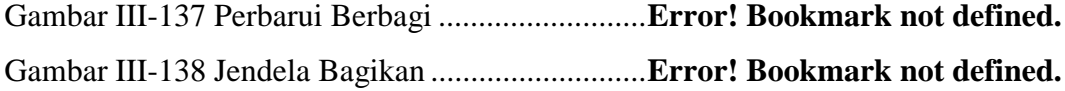

Gambar III-139 Jendela Perbarui Berbagi .............**Error! Bookmark not defined.** Gambar III-140 Tambahkan *Layer*........................**Error! Bookmark not defined.** Gambar III-141 Beberapa *Layer* yang telah Ditambahkan.. **Error! Bookmark not defined.**

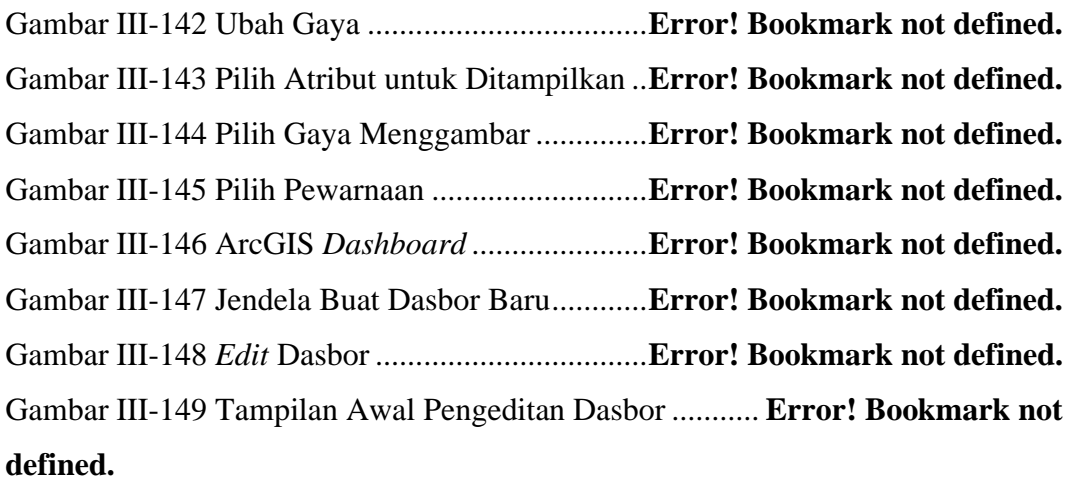

# Gambar III-150 Tambahkan Elemen Peta..............**Error! Bookmark not defined.** Gambar III-151 Pilih Peta Elemen.........................**Error! Bookmark not defined.** Gambar III-152 Pengaturan Peta............................**Error! Bookmark not defined.** Gambar III-153 Pengaturan *Header*.......................**Error! Bookmark not defined.** Gambar III-154 Tampilan Dasbor dengan Peta dan *Header***Error! Bookmark not defined.**

Gambar III-155 Tambahkan Elemen Indikator......**Error! Bookmark not defined.** Gambar III-156 Pilih *Layer* untuk Indikator..........**Error! Bookmark not defined.** Gambar III-157 Pengaturan Data Total Pesanan ...**Error! Bookmark not defined.** Gambar III-158 Pengaturan Indikator Total Pesanan .......... **Error! Bookmark not defined.**

Gambar III-159 Pilih Ikon Total Pesanan ..............**Error! Bookmark not defined.** Gambar III-160 Tampilan Indikator Total Pesanan............. **Error! Bookmark not defined.**

Gambar III-161 Pengaturan Data Indikator Lainnya ........... **Error! Bookmark not defined.**

Gambar III-162 Pengaturan Data Indikator Lainnya (2)...... **Error! Bookmark not defined.**

Gambar III-163 Beberapa Indikator yang telah Ditambahkan....**Error! Bookmark not defined.**

Gambar III-164 Tambahkan Indikator Daftar........**Error! Bookmark not defined.**

Gambar III-165 Pilih *Layer* untuk Indikator Daftar............. **Error! Bookmark not defined.** Gambar III-166 Pengaturan Data Indikator Selesai Dipasang....**Error! Bookmark not defined.** Gambar III-167 Pengaturan Data Indikator Selesai Dipasang (2) .................**Error! Bookmark not defined.** Gambar III-168 Pengaturan Umum Indikator Selesai Dipasang **Error! Bookmark not defined.** Gambar III-169 Pengaturan Daftar Indikator Selesai Dipasang .**Error! Bookmark not defined.** Gambar III-170 Tampilan Akhir Dasbor ...............**Error! Bookmark not defined.** Gambar IV-1 *Use Case* Aktor Sambung Baru.......**Error! Bookmark not defined.** Gambar IV-2 Peta Jaringan Perpipaan...................**Error! Bookmark not defined.** Gambar IV-3 Tetangga Merupakan Pelanggan PDAM....... **Error! Bookmark not defined.** Gambar IV-4 Tetangga Bukan Pelanggan PDAM.**Error! Bookmark not defined.** Gambar IV-5 Alur Kerja Pelanggan ......................**Error! Bookmark not defined.** Gambar IV-6 Formulir Sambung Baru Diakses melalui Laptop/Komputer..**Error! Bookmark not defined.** Gambar IV-7 Formulir Sambung Baru Diakses melalui *Smartphone*/Android ................................................................................**Error! Bookmark not defined.** Gambar IV-8 Tampilan Tanggal dan Waktu Pengisian....... **Error! Bookmark not defined.** Gambar IV-9 Tampilan Data Pribadi.....................**Error! Bookmark not defined.** Gambar IV-10 Tampilan Fungsi Bangunan...........**Error! Bookmark not defined.** Gambar IV-11 Tampilan Ketika Pilihan Lainnya Dicentang .....**Error! Bookmark not defined.** Gambar IV-12 Izinkan Akses Lokasi.....................**Error! Bookmark not defined.** Gambar IV-13 Tampilan Lokasi............................**Error! Bookmark not defined.** Gambar IV-14 Tampilan Spesifikasi Bangunan ....**Error! Bookmark not defined.** Gambar IV-15 Tampilan Spesifikasi Bangunan (2)............. **Error! Bookmark not defined.** Gambar IV-16 Informasi Tetangga........................**Error! Bookmark not defined.**

Gambar IV-17 Tampilan Golongan Tarif dan Rincian Harga ....**Error! Bookmark not defined.**

Gambar IV-18 Informasi Jarak dan Jenis Galian ..**Error! Bookmark not defined.** Gambar IV-19 Tampilan Golongan Tarif, Rincian Harga dan Biaya Tambahan

................................................................................**Error! Bookmark not defined.** Gambar IV-20 Tampilan Konfirmasi Persetujuan.**Error! Bookmark not defined.** Gambar IV-21 Tampilan *Upload* Berkas...............**Error! Bookmark not defined.** Gambar IV-22 Tampilan Kirim .............................**Error! Bookmark not defined.** Gambar IV-23 Tampilan Email Masuk..................**Error! Bookmark not defined.** Gambar IV-24 Kondisi Pertama.............................**Error! Bookmark not defined.** Gambar IV-25 Kondisi Kedua ...............................**Error! Bookmark not defined.** Gambar IV-26 Kondisi Ketiga ...............................**Error! Bookmark not defined.** Gambar IV-27 Alur Kerja Admin Kondisi Pertama ............ **Error! Bookmark not** 

## **defined.**

Gambar IV-28 Alur Kerja Admin Kondisi Kedua.**Error! Bookmark not defined.** Gambar IV-29 Alur Kerja Admin Kondisi Ketiga.**Error! Bookmark not defined.** Gambar IV-30 *Web* Aplikasi Sambung Baru Diakses melalui Laptop/Komputer

................................................................................**Error! Bookmark not defined.**

Gambar IV-31 *Web* Aplikasi Sambung Baru Diakses melalui

*Smartphone*/Android..............................................**Error! Bookmark not defined.** Gambar IV-32 Panel Navigasi ...............................**Error! Bookmark not defined.** Gambar IV-33 Fitur Pencarian Alamat..................**Error! Bookmark not defined.** Gambar IV-34 Fitur Pencarian Nama ....................**Error! Bookmark not defined.** Gambar IV-35 Fitur Legenda.................................**Error! Bookmark not defined.** Gambar IV-36 Fitur Daftar *Layer*..........................**Error! Bookmark not defined.** Gambar IV-37 Fitur Galeri Peta Dasar ..................**Error! Bookmark not defined.** Gambar IV-38 Fitur Pengukuran ...........................**Error! Bookmark not defined.** Gambar IV-39 Fitur Di Dekat Saya .......................**Error! Bookmark not defined.** Gambar IV-40 Fitur Analisis .................................**Error! Bookmark not defined.** Gambar IV-41 Fitur Cetak .....................................**Error! Bookmark not defined.** Gambar IV-42 Pengubahan Data Tabel Atribut.....**Error! Bookmark not defined.** Gambar IV-43 *Dashboard* Sambung Baru Diakses melalui Laptop/Komputer ................................................................................**Error! Bookmark not defined.** Gambar IV-44 *Dashboard* Sambung Baru Diakses melalui *Smartphone*/Android

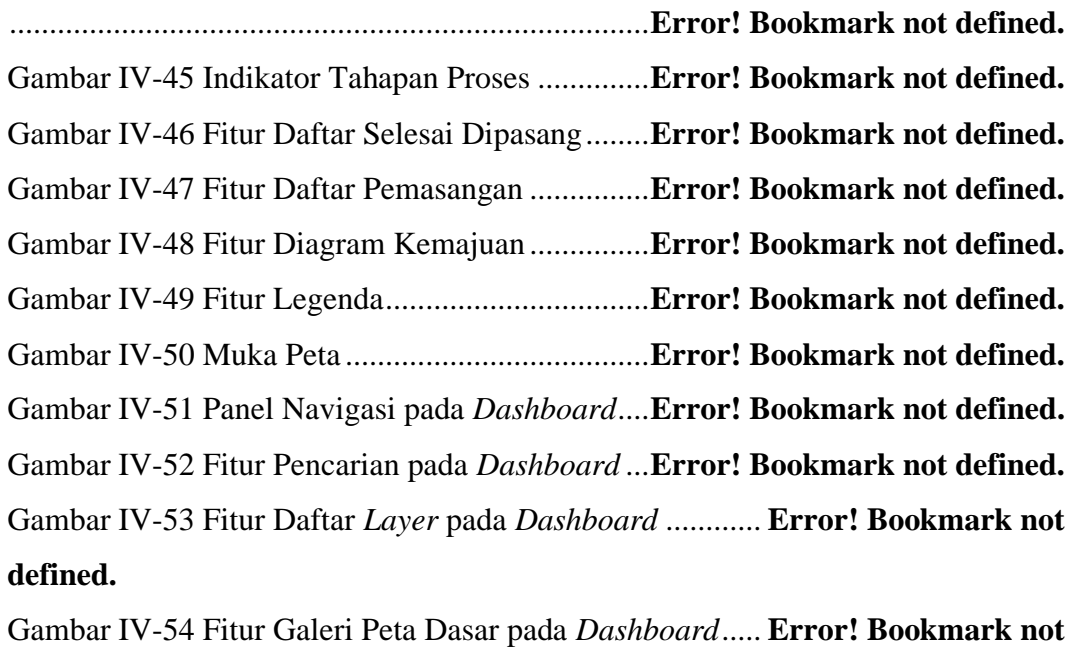

## **defined.**

Gambar IV-55 Fitur Pilih Kategori........................**Error! Bookmark not defined.**

## **DAFTAR TABEL**

<span id="page-21-0"></span>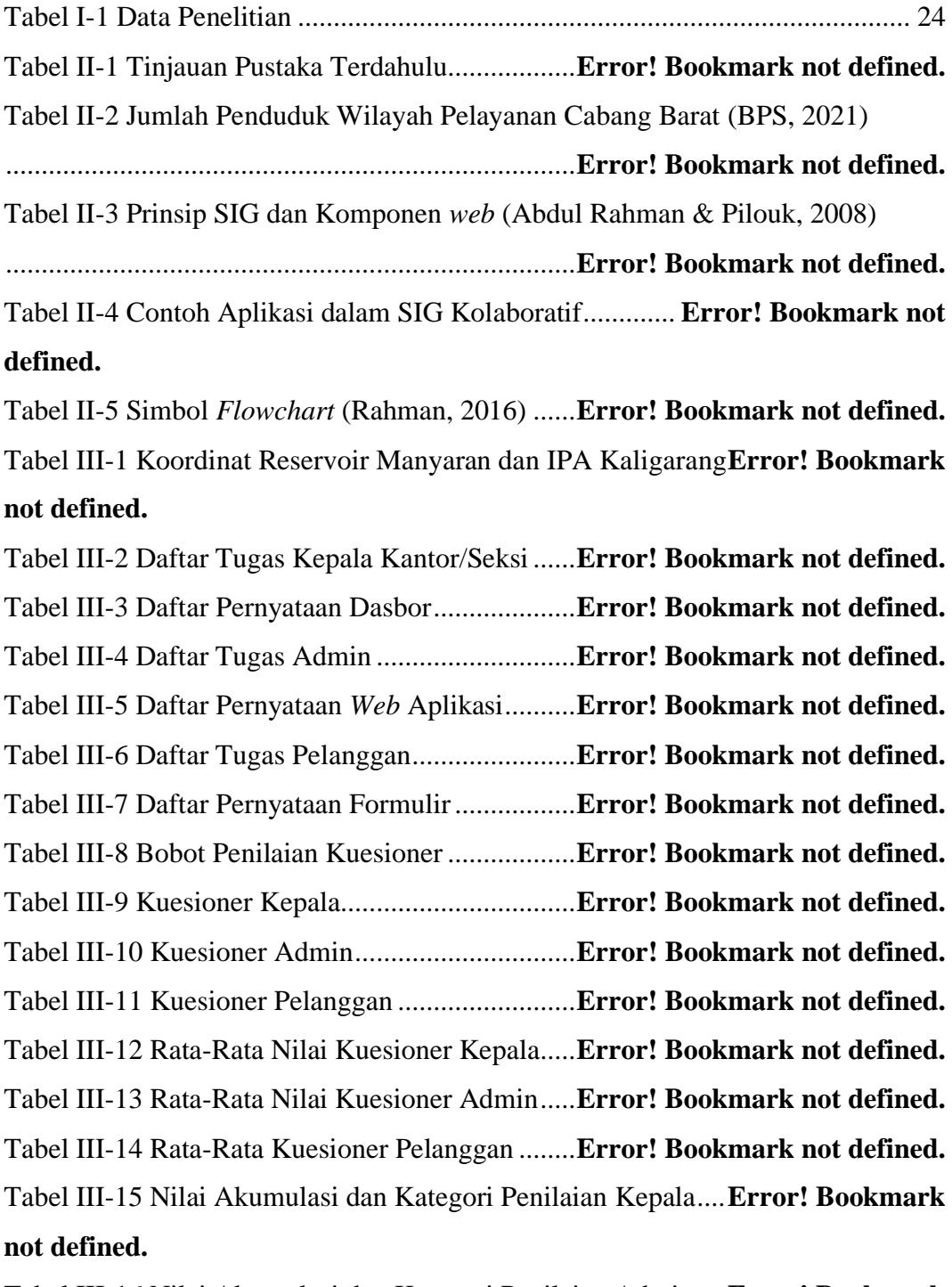

Tabel III-16 Nilai Akumulasi dan Kategori Penilaian Admin....**Error! Bookmark not defined.**

Tabel III-17 Nilai Akumulasi dan Kategori Penilaian Pelanggan .................**Error! Bookmark not defined.**

Tabel III-18 Rentang Nilai Kategori Penilaian ......**Error! Bookmark not defined.**

Tabel IV-1 Contoh Hasil Survei Penentuan Golongan Tarif (PDAM, 2022) **Error! Bookmark not defined.**

Tabel IV-2 Penetapan Golongan Tarif (PDAM, 2022)........ **Error! Bookmark not defined.**

Tabel IV-3 Golongan Tarif Rumah Tangga (PDAM, 2022) **Error! Bookmark not defined.**

Tabel IV-4 Tarif Air Minum (PDAM, 2022).........**Error! Bookmark not defined.** Tabel IV-5 Hasil Uji *Usability* Formulir................**Error! Bookmark not defined.**

Tabel IV-6 Hasil Uji *Usability Web* Aplikasi ........**Error! Bookmark not defined.**

Tabel IV-7 Hasil Uji *Usability* Dasbor ..................**Error! Bookmark not defined.**

# **BAB I PENDAHULUAN**

#### <span id="page-23-1"></span><span id="page-23-0"></span>**I.1 Latar Belakang**

Sumber daya air yang bisa dimanfaatkan oleh seluruh makhluk hidup pada dasarnya bergantung dari pasokan air bersih yang ada di wilayah tertentu. Sumber air bersih tersebut adalah air tanah dan air bawah tanah. Data jumlah ketersediaan air (*supply*) dan jumlah yang membutuhkan air (*demand)* sangat dibutuhkan sebelum distribusi air bersih dilakukan tujuannya adalah agar terjaganya kontinuitas dalam sistem distribusi (Oktafianto & Wibawa, 2019). PDAM (Perusahaan Daerah Air Minum) sebagai lembaga yang mendistribusikan air dalam produksinya akan berbeda-beda dalam menghasilkan air secara kualitas dan kuantitas untuk masingmasing daerahnya. PDAM adalah badan penyelenggara air minum dengan fokus pada jasa publik penyediaan air bersih di setiap daerah. PDAM tentunya memiliki peran penting di dalam penyelenggaraan SPAM (Sistem Penyediaan Air Minum), yang sesuai dengan tujuan *Sustainable Development Goals* (SDG'S), yaitu tersedianya akses air bersih bagi masyarakat dengan target universal akses air bersih di tahun 2030 harus terlayani sebesar 100% dengan pelayanan melalui perpipaan sebesar 80%.

Dengan adanya beberapa permasalahan tentunya menghambat PDAM dalam menjalankan perannya, diantaranya adalah keluhan dari calon pelanggan baru yang akan melakukan sambung baru, yang mana prosesnya masih dilakukan secara konvensional yaitu pelanggan yang akan melakukan sambung baru harus datang ke kantor unit wilayah PDAM setempat sesuai dengan waktu operasinya. Adapun di luar waktu tersebut pelanggan tidak dapat mendaftar sebagai pelanggan baru atau melalukan sambung baru. Hal ini dianggap kurang efektif apalagi masyarakat zaman sekarang identik dengan sesuatu yang mudah dan tidak ribet, serta prosesnya cepat, bisa dilakukan dari rumah masing-masing.

Dengan berkembangnya teknologi informasi tentunya dapat mempermudah pekerjaan melalui aplikasi-aplikasi yang telah berhasil diciptakan, banyak dari organisasi maupun instansi yang merasakan manfaat yang besar dari perkembangan teknologi tersebut, diantaranya adalah melakukan pelayanan terhadap para pelanggan yang membutuhkan informasi terkait dengan organisasi maupun instansi tersebut, dalam hal ini adalah pelayanan terhadap pendaftaran sambung baru.

Selain itu juga dibutuhkan sebuah aplikasi yang dapat mempercepat proses perencanaan sambung baru bagi pegawai PDAM, yang mana melalui aplikasi tersebut akan membantu dalam proses penentuan apakah bisa dilakukan sambung baru atau tidak, dan jika bisa maka akan dapat direncanakan biaya sambung barunya melalui analisis terhadap aset digital perpipaan. Proses perencanaan sambung baru ini akan dipermudah dengan terpetakannya semua aset perpipaan, yang menandakan bahwa aset tersebut sudah termanajemen dengan baik. Aset adalah sumber daya yang dikuasai oleh suatu perusahaan atau instansi serta bermanfaat secara ekonomis dan tidak direncanakan untuk dijual karena diperlukan untuk mendukung kegiatan-kegiatan yang ada dalam suatu perusahaan (Badan Peningkatan Penyelenggaraan Sistem Penyediaan Air Minum, 2014).

Manfaat manajemen aset antara lain adalah, efisiensi dalam pemeliharaan yang direncanakan dan mengurangi yang tidak direncanakan, meningkatkan produktivitas dengan terjaganya kondisi, nilai serta kinerja aset, menghindari investasi aset yang berlebih, menghindari pengeluaran tidak terduga, penyusunan anggaran lebih efektif, mempermudah dalam memanajemen resiko, dan kualitas pelayanan yang semakin meningkat. Apalagi data-data terkait perpipaan biasanya belum didigitalkan, sehingga hanya beberapa orang saja yang mengetahuinya, yang dapat mengakibatkan data tersebut hilang jika orang yang bersangkutan sudah meninggal dunia, padahal data-data tersebut tentunya semakin lama akan semakin banyak mengingat memang kebutuhan air bersih akan selalu meningkat seiring bertambahnya penduduk.

Sebagai solusi atas semua itu, maka harus dibangun sebuah formulir berbasis lokasi yang dapat menghimpun data-data pelanggan baru yang akan melakukan sambung baru secara online yang dituangkan dalam bentuk *website* serta diperlukan *WebGIS* untuk memanajemen aset-aset perpipaan yang dimiliki sehingga diharapkan semua aspek terkait perpipaan akan terdata secara digital, selain tu itu *WebGIS* tersebut juga terintegrasi terhadap titik lokasi pelanggan yang telah didapat dari formulir pendaftaran sebelumnya, dengan begitu tentu proses perencanaan sambung baru akan lebih efektif dan efisien kedepannya. Solusi tersebut tentunya merupakan implementasi dari SIG Kolaboratif, yang mana terdapat interaksi manusia di dalamnya, terdapat partisipasi masyarakat di dalam *input* – proses – *output* di dalam sistemnya. SIG Kolaboratif berarti melibatkan 2 unsur yang tidak bisa terpisahkan yaitu unsur manusia dan unsur teknologi yang

berperan untuk mengubah, mengelola serta menganalisis suatu data spasial. Dengan adanya gabungan pengetahuan dari banyak *stake holder*, SIG Kolaboratif (SIG-K) berperan dalam perencanaan serta berperan dalam pengambilan keputusan (Kusmiarto dkk., 2018).

Sebagai bentuk pemanfaatan teknologi terbaru, terutama di bidang SPAM (Sistem Penyediaan Air Minum), maka penelitian ini bermaksud membuat suatu sistem pendaftaran sambung baru PDAM berbasis *WebGIS* kolaboratif yang dapat mempermudah di dalam penentuan biaya pemasangan serta tahapan sambung baru lainnya dengan menggunakan ArcGIS *Online.* Sebagaimana Esri Indonesia dalam (Nurrahmawati dkk., 2019) ArcGIS *Online* adalah keluaran teknologi yang baru serta bersifat kolaboratif dan basisnya adalah *cloud* yang dapat memfasilitasi pengguna untuk berbagi, menciptakan, mengakses aplikasi, peta serta data. Setelah dibuatnya peta *web* yang interaktif, pembuat peta dapat membagikan peta *web* tersebut secara langsung kepada klien ataupun teman kerja melalui *website*, atau yang akrab disebut menggunakan peta secara kolaboratif. Di sisi lain untuk memudahkan pemantauan terhadap perkembangan pemasangan sambung baru bagi kepala kantor, dibuatlah sebuah dasbor informasi terkait *progress* pemasangan sambung baru. Dari dasbor ini nantinya akan diketahui manakah titik-titik lokasi yang belum ditindak lanjuti sampai dengan titik lokasi yang telah resmi menjadi pelanggan setelah proses sambung barunya selesai, itu semua lengkap dengan tanggal selesainya pemasangan sambung baru.

Lokasi penelitian berada di Kota Semarang tepatnya di wilayah pelayanan Cabang Barat PDAM Tirta Moedal, terkhusus Kecamatan Semarang Barat. Alasan dipilihnya lokasi tersebut karena Kota Semarang merupakan salah satu Kota Metropolitan yang selalu berbenah sehingga peningkatan infrastruktur terus dilakukan, lebih-lebih peningkatan infrastruktur data spasial sehingga akses data akan semakin mudah dikonsumsi oleh publik. Hal tersebut sesuai dalam (Walikota Semarang, 2018) yang telah merencanakan sejak tahun 2018 terhadap penerapan inovasi teknologi di dalam penyelenggaraan SPAM di Kota Semarang, alhasil sudah banyak perkembangan yang terjadi pada PDAM Tirta Moedal yang berlokasi di Kota Semarang. PDAM Tirta Moedal tentunya sudah memiliki banyak sekali aset perpipaan yang sudah terdata secara digital serta memiliki layanan *web*  sambung baru bagi calon pelanggan secara *online*. Namun kekurangannya masih belum adanya interaksi secara *online* antara pelanggan dan admin PDAM,

pelanggan tidak diberikan perkiraan harga yang akan dia bayarkan jika meng-*input* lokasi titik di rumahnya. Selain itu penentuan biaya masih dilakukan dengan perhitungan manual sehingga prosesnya cukup lama. Kemudian juga laporan petugas kepada atasan dalam bentuk dasbor masih memakan waktu yang cukup lama karena masih menggunakan *software* lama yang notabene hanya bisa diakses oleh perangkat yang terinstal di suatu komputer saja sehingga untuk melakukan pembaharuan data masih cukup rumit dan memakan waktu yang lebih lama padahal dibutuhkan informasi yang *real time* bagi kepala kantor dalam bentuk dasbor sambung baru. Proses pembaharuan data tersebut berlangsung cukup lama karena belum adanya sistem yang terintegrasi secara *online,* tidak dapat dilakukan secara bersama-sama pada perangkat yang berbeda serta masih terbatas oleh ruang. Sehingga untuk menyelesaikan permasalahan tersebut penelitian ini akan membuat sebuah *WebGIS* kolaboratif dengan metode SDLC (*Systems Development Life Cycle*) dengan pendekatan air terjun (*waterfall approach*) yang akan membantu layanan sambung baru dari awal sampai dengan akhir baik bagi calon pelanggan, petugas lapangan/admin maupun kepala kantor. Menurut (Sofyan dkk., 2015) secara garis besar metode SDLC memiliki beberapa tahapan yaitu perencanaan, analisis, pembuatan desain, implementasi, pengujian serta pemeliharaan.

#### <span id="page-26-0"></span>**I.2 Rumusan Masalah**

Adapun rumusan masalah dalam penelitian ini adalah :

- 1. Bagaimana membangun *WebGIS* layanan sambung baru PDAM Tirta Moedal Kota Semarang yang bersifat kolaboratif?
- 2. Bagaimana analisis kebergunaan *WebGIS* layanan sambung baru PDAM Tirta Moedal Kota Semarang?

#### <span id="page-26-1"></span>**I.3 Tujuan Penelitian**

Tujuan penelitian ini adalah :

- 1. Menyediakan formulir sambung baru PDAM Tirta Moedal Kota Semarang bagi calon pelanggan, *web* aplikasi sambung baru bagi pegawai kantor, dan dasbor informasi yang memudahkan proses pemantauan sambung baru secara *real time* dan dimana saja bagi kepala kantor PDAM.
- 2. Mengetahui tingkat kebergunaan *WebGIS* layanan sambung baru PDAM Tirta Moedal Kota Semarang yang bersifat kolaboratif untuk masingmasing aktor.

## <span id="page-27-1"></span><span id="page-27-0"></span>**I.4 Manfaat Penelitian**

### **I.4.1 Manfaat Teoritis**

Penelitian ini akan memberikan kontribusi ilmiah terhadap kajian-kajian yang ada kaitannya dengan manajemen aset, sistem informasi geografis (SIG) serta sistem penyediaan air minum (SPAM) terkhusus bagi kalangan peneliti atau akademisi.

## **I.4.2 Manfaat Praktis**

<span id="page-27-2"></span>Hasil dari penelitian ini dapat dijadikan sebagai dasar dalam evaluasi bagi pemerintah ataupun organisasi terkait untuk melakukan pengembangan dalam hal pelayanan sambung baru PDAM.

## <span id="page-27-3"></span>**I.5 Batasan Masalah**

Adapun batasan dalam penelitian ini adalah sebagai berikut :

- 1. Wilayah cakupan penelitian ini adalah wilayah kerja PDAM Tirta Moedal Kota Semarang Cabang Barat terkhusus Kecamatan Semarang Barat, Kelurahan Manyaran.
- 2. Aset perpipaan yang dimaksud dalam penelitian ini adalah aset dalam bentuk data spasial maupun tabular jaringan perpipaan PDAM Tirta Moedal.
- 3. *WebGIS* kolaboratif dibuat dengan menggunakan ArcGIS *Online.*
- 4. *Progress* sambung baru dimulai dari pendaftaran sampai dengan suatu titik lokasi selesai dilakukan pemasangan baru.

## <span id="page-27-5"></span><span id="page-27-4"></span>**I.6 Ruang Lingkup Penelitian**

## **I.6.1 Peralatan Penelitian**

Perangkat keras dan perangkat lunak yang digunakan dalam penelitian ini adalah sebagai berikut :

1. Perangkat Komputer

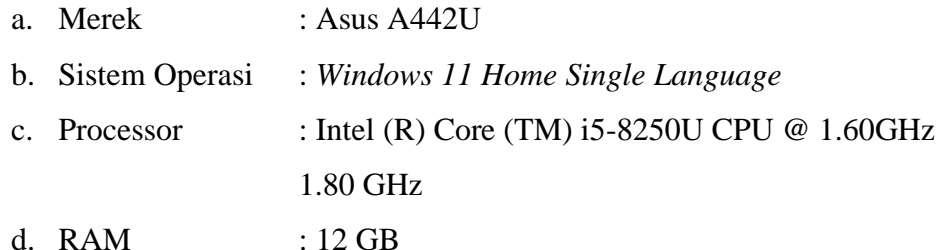

- *2. HP* Xiaomi Redmi *Note 5 Pro*
- *3.* Alat tulis dan peralatan pendukung lainnya
- *4. Software*
- a. ArcMap 10.3 untuk menggabungkan antara data spasial dan data tabular serta menjadikannya menjadi sebuah *layer.*
- b. ArcGIS *Online* untuk membuat formulir sambung baru pelanggan (melalui *Survey 123),* membuat web aplikasi sambung baru (melalui *Web AppBuilder)* dan dasbor berupa informasi terkait *progress*sambung baru (melalui ArcGIS *Dashboard)*
- c. Google Chrome untuk menjalankan ArcGIS *Online,* pembuatan diagram alir serta pencarian informasi.
- d. Microsoft Office 2016 untuk pembuatan laporan.

## <span id="page-28-0"></span>**I.6.2 Data Penelitian**

Data yang digunakan dalam penelitian ini ditunjukkan pada **Tabel I-1.**

<span id="page-28-1"></span>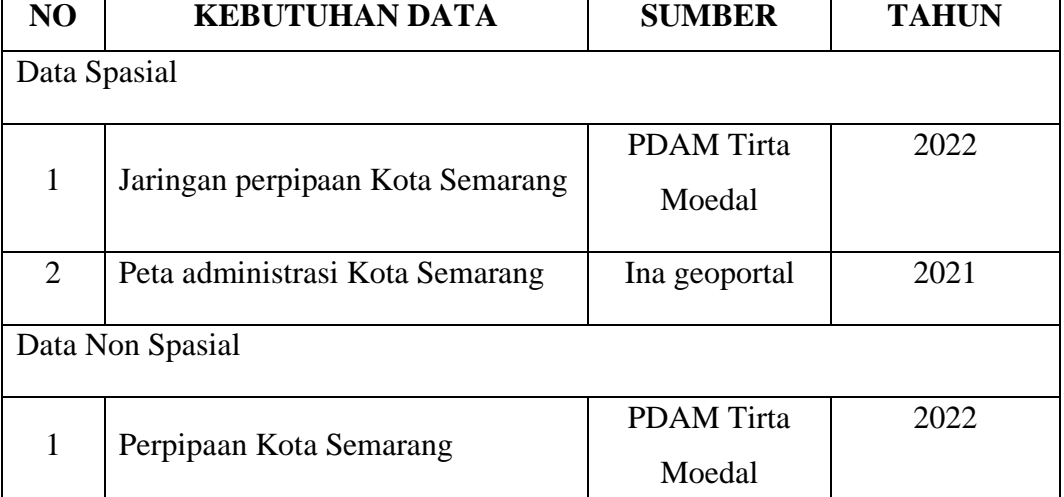

#### **Tabel I-1** Data Penelitian

Perincian data pada **Tabel I-1** yaitu untuk data spasial jaringan perpipaan Kota Semarang terdiri atas Instalasi Pengolahan Air (IPA), reservoir, District Meter Area (DMA), meter induk, meter pelanggan, poligon pelanggan, dan pipa pelayanan/eksisting. Sementara data non spasial jaringan perpipaan terdiri dari jumlah pelanggan, status aktif tidaknya pelanggan, nama pelanggan, alamat pelanggan, elevasi reservoir, volume reservoir, tahun pembuatan reservoir, wilayah reservoir, nama DMA, sumber DMA, tanggal dibentuknya DMA, nama meter induk, jenis meter induk, merk, diameter meter induk, fungsi meter induk, tanggal pemasangan, status hidup, diameter pipa, panjang pipa, bahan pipa, tanggal pemasangan, status hidup dan pelaksana.

## <span id="page-29-0"></span>**I.7 Metodologi Penelitian**

Kerangka berpikir yang digunakan untuk metode penelitian ditampilkan pada **Gambar I-1**.

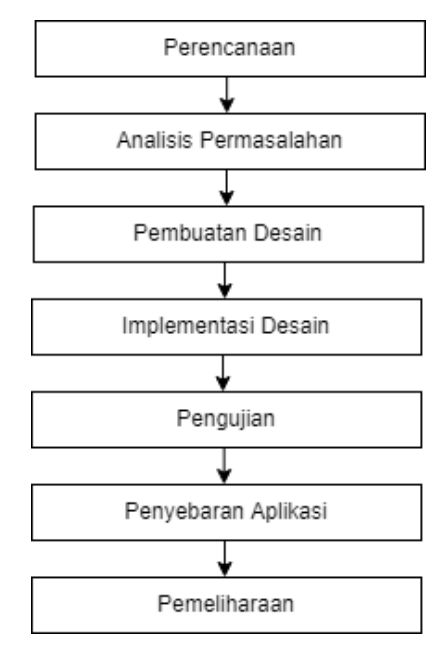

<span id="page-29-1"></span> **Gambar I-1** Kerangka Berpikir Penelitian

Penjelasan diagram alir pada **Gambar I-1** adalah sebagai berikut :

1. Perencanaan

Perencanaan berkaitan dengan analisis kebutuhan pengguna, studi kelayakan serta penyusunan jadwal proyek sistem informasi.

2. Analisis Permasalahan

Pada tahapan ini akan dilakukan usaha untuk memahami seluruh permasalahan baik pada sistem yang telah berjalan maupun sistem yang sedang diusulkan serta menciptakan suatu *use case* mengenai komponenkomponen sistem, objek/aktor, dan hubungannya. Perencanaan dan analisis permasalahan ini diawali dengan melakukan wawancara serta observasi lapangan untuk mendapatkan datanya.

3. Pembuatan Desain

Desain yang dihasilkan berupa *flowchart* atau alur kerja dari masing-masing aktor yang bekerja di dalam sistem.

4. Implementasi Desain

*Flowchart* yang telah didesain sebelumnya akan diimplementasikan ke dalam aplikasi/sistem melalui pengkodean ataupun pengolahan di dalam *software* ArcGIS *Online* dan *software* pendukung lainnya. *Output* dari tahapan ini adalah formulir sambung baru, web aplikasi serta dasbor informasi sambung baru.

5. Pengujian

Tahapan ini bertujuan untuk menentukan apakah sistem yang telah dibuat sudah sesuai dengan kebutuhan pengguna atau belum. Jika belum sesuai maka akan bersifat iteratif yaitu mengulang dari tahapan sebelumnya. Pengujian pada penelitian ini menggunakan *usability testing*.

6. Penyebaran Aplikasi

Penyebaran/*deployment* bertujuan untuk menyebarkan aplikasi yang telah dikerjakan kepada masing-masing penggunanya.

7. Pemeliharaan

Tahap pemeliharaan/maintenance bertujuan untuk memastikan bahwa sistem/aplikasi tetap bisa memenuhi kebutuhan pengguna dengan baik, jika perlu maka dilakukan perbaikan-perbaikan atau *update* terhadap sistemnya.

#### <span id="page-30-0"></span>**I.8 Sistematika Penulisan Tugas Akhir**

Sistematika penulisan laporan tugas akhir dalam penelitian ini adalah sebagai berikut :

#### **BAB I PENDAHULUAN**

Bab ini berisi latar belakang, rumusan masalah, tujuan dan manfaat penelitian, batasan masalah, ruang lingkup penelitian, metodologi penelitian dan sistematika penulisan.

#### **BAB II TINJAUAN PUSTAKA**

Bab ini menjelaskan terkait kajian penelitian terdahulu yang mendukung penelitian ini. Bab ini berisi tinjauan pustaka terdahulu, gambaran umum lokasi penelitian, penggunaan lahan, PDAM Tirta Moedal Kota Semarang, Sistem Penyediaan Air Minum (SPAM), manajemen aset, Sistem Informasi Geografis, Sistem Informasi Geografis berbasis *web,* SIG Kolaboratif, *use case, flowchart,* ArcGIS *Online,* ArcGIS *Survey 123,* ArcGIS *Web AppBuilder,* ArcGIS *Dashboard,* dan uji *usability*.

#### **BAB III METODOLOGI PENELITIAN**

Bab ini menjelaskan prosedur dalam pelaksanaan penelitian dari tahap perencanaan hingga pengolahan data guna membangun *webGIS* untuk layanan sambung baru PDAM. Tahapan pengolahan data terdiri atas diagram alir penelitian, pembuatan peta jaringan perpipaan, pembuatan *web map*, pembuatan formulir sambung baru, pembuatan web aplikasi, pembuatan dasbor serta pengolahan uji *usability.*

## **BAB IV HASIL DAN PEMBAHASAN**

Bab ini berisi analisis hasil yang diperoleh berdasarkan tahapan pengolahan yaitu hasil dan analisis rancang bangun *webGIS* kolaboratif berupa hasil peta jaringan perpipaan, hasil formulir sambung baru, hasil *web* aplikasi sambung baru dan hasil *dashboard* sambung baru serta hasil dan analisis uji *usability WebGIS* Kolaboratif.

### <span id="page-31-0"></span>**BAB V KESIMPULAN DAN SARAN**

Bab ini berisi kesimpulan penelitian dan saran yang dapat digunakan sebagai masukan dan pengembangan untuk peneliti selanjutnya.

## **DAFTAR PUSTAKA**

- April, J., Salim, M. B., Nugraha, A. L., & Awaluddin, M. (2018). Desain Aplikasi Peta Desa Katonsari, Kecamatan Demak, Kabupaten Demak Berbasis Webgis. *Jurnal Geodesi Undip*, *7*(2), 42–52.
- Azeem, A., Shah Hussainy, A., Sajid, R. A., Sherdil, K., & Ejaz, A. (2020). GIS based assessment of drinking water distribution infrastructure of Bahawalpur. *Pak. J. Engg. Appl. Sci.*, *26*, 85–92.
- Badan Peningkatan Penyelenggaraan Sistem Penyediaan Air Minum. (2014). *Petunjuk Teknis Manajemen Aset PDAM*.
- Baja, S. (2012). *Perencanaan tata guna lahan dalam pengembangan wilayah*. Penerbit Andi. https://books.google.co.id/books?id=jG7FEsl1YPwC
- BAPPEDA. (2013). *Penyusunan Rencana Induk Sistem Penyediaan Air Minum (RISPAM) Kota Semarang*. CV. Rekayasa Jati Mandiri.
- Huisman, O., & de By, R. A. (2014). Principles of Geographic Information Systems. In O. Huisman & R. A. de By (Eds.), *The International Institute for Geo-Information Science and Earth Observation (ITC* (4th ed.). The International Institute for Geo-Information Science and Earth Observation (ITC),. https://doi.org/10.1016/j.jmva.2014.02.006
- Jayanti, M. A., & Jamil, A. M. M. (2020). Pemanfaatan Sistem Informasi Geografis Kolaboratif Pada Kawasan Rawan Bencana Banjir Di Wilayah Peri Urban Kota Malang. *JPIG (Jurnal Pendidikan Dan Ilmu Geografi)*, *5*(1), 1–12. https://doi.org/10.21067/jpig.v5i1.3852
- Jayanti, N. I., Arifin, M., & Widodo, A. (2018). Sistem informasi layanan pelanggan berbasis web di PDAM Kabupaten Grobogan. *Jurnal SITECH*, *1*(2), 171–180. https://doi.org/10.24176/sitech.v1i2.2657
- Kadhim, N. R., Abdulrazzaq, K. A., & Mohammed, A. H. (2021). The management of water distribution network using GIS application case study: AL-Karada area. *Journal of Physics: Conference Series*, *1895*(1), 1–13. https://doi.org/10.1088/1742-6596/1895/1/012038
- Kusmiarto, Yulfa, A., & Mustofa, C. (2018). Model-Model Pendekatan Partisipatif Dalam Sistem Informasi Geografi Participatory Approach Models in Geographic Information Systems. *Bhumi*, *4*(2), 208–223. http://dx.doi.org/10.31292/jb.v4i2.279
- Nanja, M., Lasena, Y., & Dalai, H. (2022). Perancangan Sitem Uji Kebergunaan Aplikasi Berbasis Web Menggunakan System Usability Scale. *JTIK (Jurnal Teknologi Informasi Dan Komunikasi)*, *6*(4), 624–631.
- Nasution, N., Sinaga, T. H., & Elveny, M. (2018). *Perancangan aplikasi mobile untuk pasang baru rekening air di PDAM Tirtanadi Cabang Medan Kota*. *70*, 1–6. https://docplayer.info/54515578-Perancangan-aplikasi-mobile-untukpasang-baru-rekening-air-di-pdam-tirtanadi-cabang-medan-kota.html
- Nurrahmawati, Arief Laila Nugraha, dan H. S. F. (2019). Visualisasi Peta Wisata Dan Fasilitas Penunjang Di Kabupaten Temanggung Menggunakan Aplikasi Carrymap Dan Arcgis Online (Studi Kasus : Posong, Pikatan Water Park, Taman Kartini Kowangan). *Jurnal Geodesi Undip*, *8*(1), 113–122.
- Oktafianto, N., & Wibawa, M. B. (2019). Sistem Informasi Geografis (Sig) Distribusi Air Bersih Pdam Tirta Daroy Banda Aceh Menggunakan Arcgis 10.3 Serta Evaluasi Sistem Jaringan Distribusi Menggunakan Epanet 2.0. *Journal of Informatics and Computer Science*, *4*(1), 47–56. https://doi.org/10.33143/jics.vol4.iss1.496
- Rahman, M. F. (2016). *Aplikasi pendaftaran sambungan baru pada PDAM Tirta Kencana Kota Samarinda berbasis web* [STMIK Widya Cipta Dharma]. https://repository.wicida.ac.id/739/
- Reddy, M. A. (2008). Remote sensing and geographical information systems. In *BS Publication* (3rd ed.). BS Publications. https://doi.org/10.1007/978-3-642- 29006-0\_1
- Santoso, J., Utama, I. W. K., Purwanto, A., & Nugroho, A. (2020). Aplikasi penyambungan baru PDAM Kota Denpasar berbasis android. *Prosiding Seminar Nasional IPPeMas*, 320–333. http://ejournallppmunsa.ac.id/index.php/ippemas2020/article/view/174
- Sieber, R. (2006). Public participation geographic information systems: A literature review and framework. *Annals of the Association of American Geographers*, *96*(3), 491–507. https://doi.org/10.1111/j.1467-8306.2006.00702.x
- Sofyan, A. A., Puspitorini, P., Yulianto, M. A., Stmik, D., Sarana, B., Stmik, M., & Sarana, B. (2015). Aplikasi Media Informasi Sekolah Berbasis SMS Gateway Dengan Metode SDLC (System Development Life Cycle). *Achieving Service-Oriented Architecture*, *6*(2), 175–212. https://doi.org/10.1002/9781119200178.ch9
- Walikota Semarang. (2018). *Kebijakan dan strategi daerah pengembangan sistem penyediaan air minum (KSDP SPAM) Kota Semarang tahun 2016-2021*. Pemerintah Kota Semarang.
- Abdul Rahman, A., & Pilouk, M. (2008). *Spatial Data Modelling for 3D GIS.* New York: Springer Science & Business Media.
- Applegate, L. M. (1991). Technology Support for Cooperative Work: A Framework for Studying Introduction and Assimilation in Organizations. *Journal of Organizational Computing*, 11-39.
- Balram, S., Dragicevic, S., & Fraser, S. (2006). *Collaborative Geographic Information Systems.* Information Science Reference.
- Bittner, K., & Spence, I. (2003). *Use Case Modeling.* Boston: Addison-Wesley Professional.
- BPS. (2021). *Kepadatan Penduduk (Jiwa/km2), 2019-2021*. Retrieved from semarangkota.bps.go.id:

https://semarangkota.bps.go.id/indicator/12/48/1/kepadatan-penduduk.html

- Esri. (2022). *ArcGIS Dashboards*. Retrieved from www.esri.com: https://www.esri.com/en-us/arcgis/products/arcgis-dashboards/overview
- Esri. (2022). *ArcGIS Hub*. Retrieved from www.esri.com: https://www.esri.com/en-us/arcgis/products/arcgis-hub/overview
- Esri. (2022). *ArcGIS Solutions*. Retrieved from www.esri.com: https://www.esri.com/en-us/arcgis/products/arcgis-solutions/overview
- Esri Indonesia. (2022). *ArcGIS Online*. Retrieved from esriindonesia.co.id: https://esriindonesia.co.id/arcgis-story-maps
- Esri Indonesia. (2022). *ArcGIS Story Maps*. Retrieved from esriindonesia.co.id: https://esriindonesia.co.id/arcgis-story-maps
- ISO. (2018). *ISO 9241-11:2018(en) Ergonomics of human-system interaction — Part 11: Usability: Definitions and concepts*. Retrieved from www.iso.org: https://www.iso.org/obp/ui/#iso:std:iso:9241:-11:ed-2:v1:en
- PDAM. (2019, September 18). *Sejarah*. Retrieved from www.pdamkotasmg.co.id: https://www.pdamkotasmg.co.id/page/sejarah
- PDAM. (2021, Desember 14). *Cabang Barat*. Retrieved from www.pdamkotasmg.co.id:

https://www.pdamkotasmg.co.id/page/cabang\_barat

PDAM. (2021, Januari 14). *Peta Batas Cabang Pelayanan Perumda Air Minum Tirta Moedal Kota Semarang*. Retrieved from www.pdamkotasmg.co.id: https://www.pdamkotasmg.co.id/page/peta\_batas\_cabang\_pelayanan\_pe